# BayernAtlas-Zeichnungen in QGIS

# einfügen

*von Ulrich Bähr*

# 1 Zusammenfassung

Worum es geht

Es gibt mehrere Möglichkeiten alte Karten des BayernAtlas zu digitalisieren. Die Variante, bei der Kartenelemente im BayernAtlas nachgezeichnet werden, wird hier vorgestellt.

## 2 Geoinformationssystem

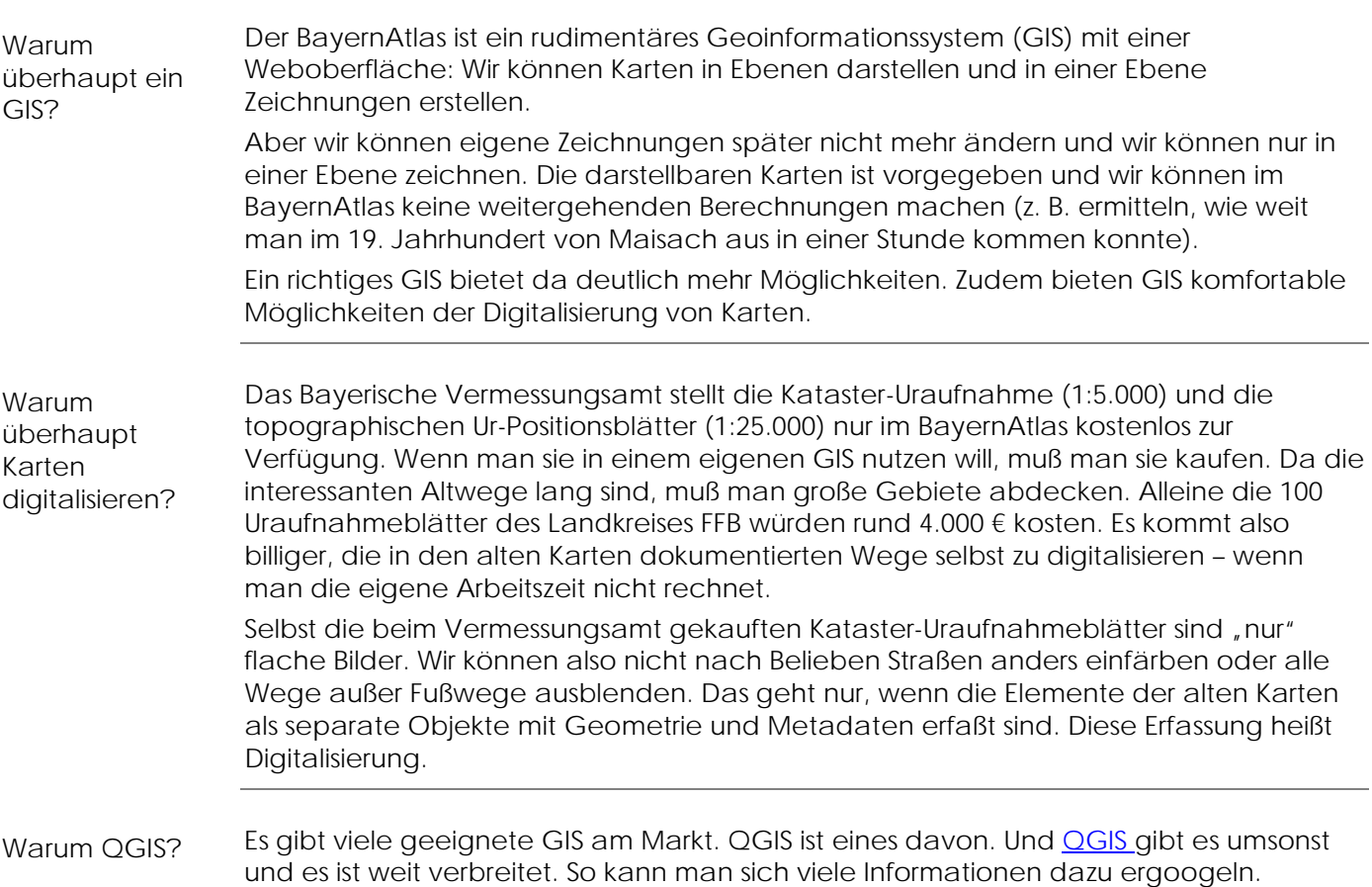

Seite 1

# 3 Karten digitalisieren

**Möglichkeiten** 

Wir haben prinzipiell diese Möglichkeiten eine alte Karte zu digitalisieren:

- **Gar nicht zeichnen**: Wir können die Karte ggf. bereinigen mit Photoshop und dann z. B. alle Linien als Straßen interpretieren lassen. Das klappt eher nicht. Denn die Straßen werden durchschnitten von Geländeschraffuren etc. Da wäre jedes Programm (derzeit noch) überfordert, herauszuoperieren, welche Linie nun ein Weg oder eine Gerichtsbezirksgrenze ist.
- Die Objekte mit der Maus abmalen. Wir legen also eine Zeichnungsebene über die Ebene mit der alten Karte und malen die Karte nach. Dabei erfassen wir gleich pro Straßensegment die Metadaten (z. B. "Straße der Kategorie 3"). Hier gibt es primär zwei Varianten:
	- Zeichnen im BayernAtlas. Dabei haben wir bei Linien 8 Farben zur Verfügung, die wir 8 möglichen Metadaten-Werten zuweisen können. Diese Zeichnung exportieren wir als KML-Datei und importieren sie in unser GIS, wo wir ggf. Nacharbeiten durchführen.
	- o **Zeichnen im GIS**: Wir besorgen uns dazu die alte Karte (käuflich oder als georeferenzierter Screenshot vom BayernAtlas) und laden sie als Ebene in unser GIS. Darüber legen wir eine oder mehrere Ebenen, in denen wir die Objekte der Karte erfassen.

### Zeichnen im

BayernAtlas

- Jeder kann sofort loslegen, ohne ein GIS installiert zu haben. Man benötigt nur den BayernAtlas.
- Man muß sich keine Gedanken um Koordinatensysteme und die Georeferenzierung von Screenshots machen – der BayernAtlas kümmert sich um alles.
- Die Zeichenfunktionen des BayernAtlas sind gar nicht schlecht.

#### Nachteile:

Vorteile:

- Der BayernAtlas kann nur KML- und GPX-Formate exportieren (also insbesondere keine ESRI-Shapefiles, GeoPackage- oder SpatiaLite-Formate). Die kann man zwar in QGIS importieren - aber nur als Ebene mit "eingebetteten Symbolen". Diese Ebene muß konvertiert werden in eine Ebene mit Einzelsymbolen etc., um sie weiterverarbeiten zu können. Bislang ist mir kein Weg bekannt, wie man dabei Farbinformation erhalten kann. Man hat also pro KML- und GPX-Datei immer nur einen Metadaten-Wert zur Verfügung. (Also: Pro Datei nur Straßen der Kategorie 3. In einer anderen Datei die Straßen der Kategorie 2.) Also benötigt man sortenreine KML-Dateien, bei denen alle Elemente jeweils den selben Metadatenwert haben: Man muß sie daher nach Farben sortieren und separat exportieren.
- Gerne möchte man z. B. Überlappungen vermeiden von Polygonen oder Linien. Das kann der BayernAtlas nicht kontrollieren oder verhindern.
- Man muß im BayernAtlas in einem Rutsch fertig werden. Wenn der Browser-Tab mit der Zeichnung einmal geschlossen ist, dann kann man an der Zeichnung im BayernAtlas nicht mehr weiterarbeiten.

Vorgehen beim Zeichnen im BayernAtlas

Im Großen und Ganzen muß man bei Kartendigitalisierungsvariante "Zeichnen im BayernAtlas" so vorgehen:

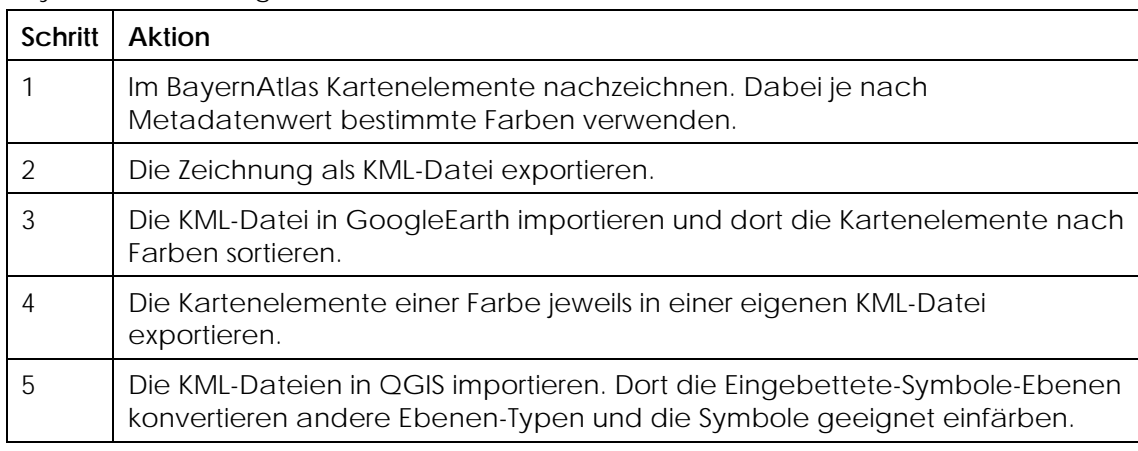

## 3.1 Das Vorgehen im Einzelnen

## **3.1.1 Schritt 1: Kartenelemente im BayernAtlas erfassen**

Vorgehen

Gehe wie folgt vor, um Kartenelemente im BayernAtlas zu erfassen:

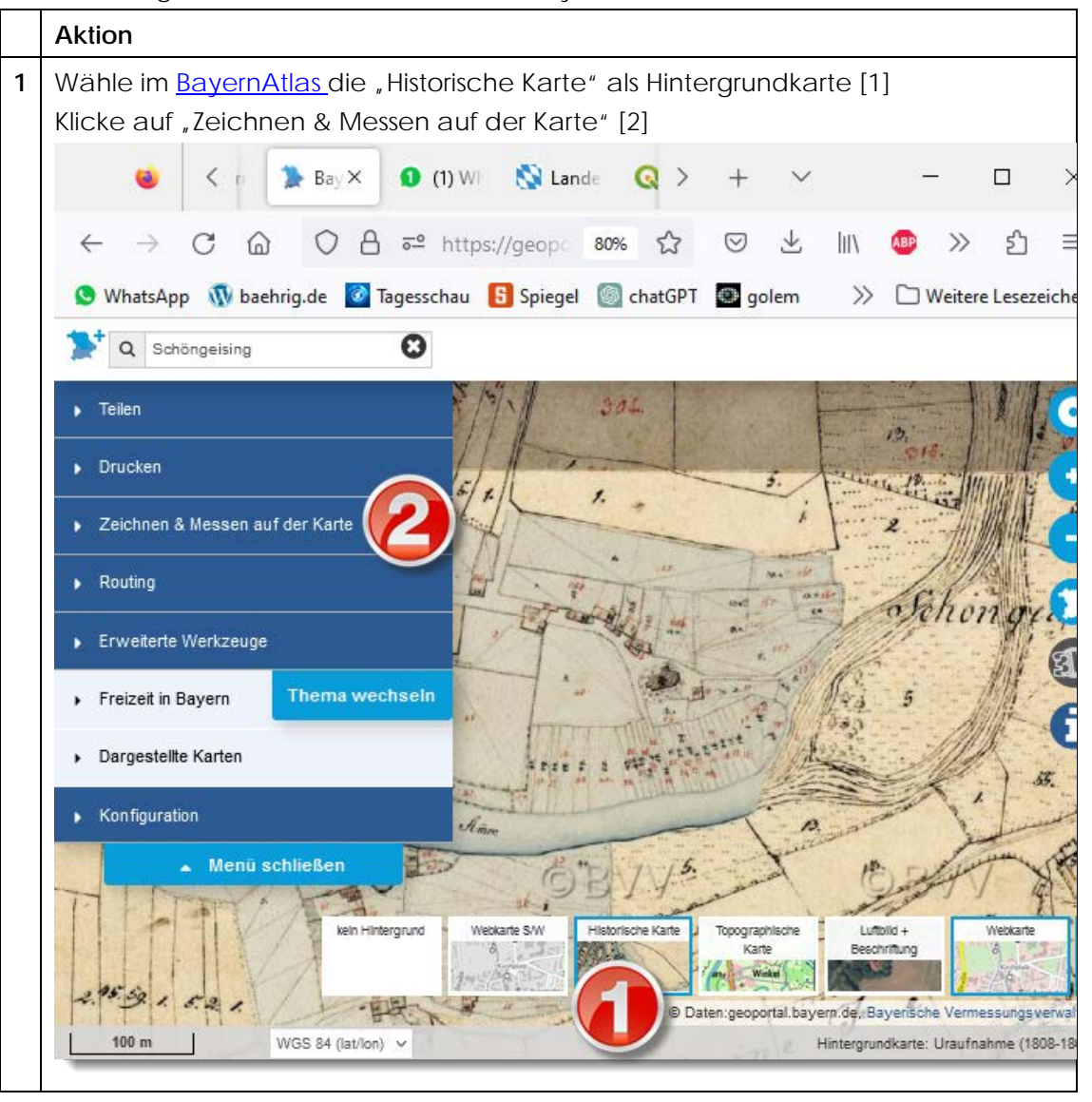

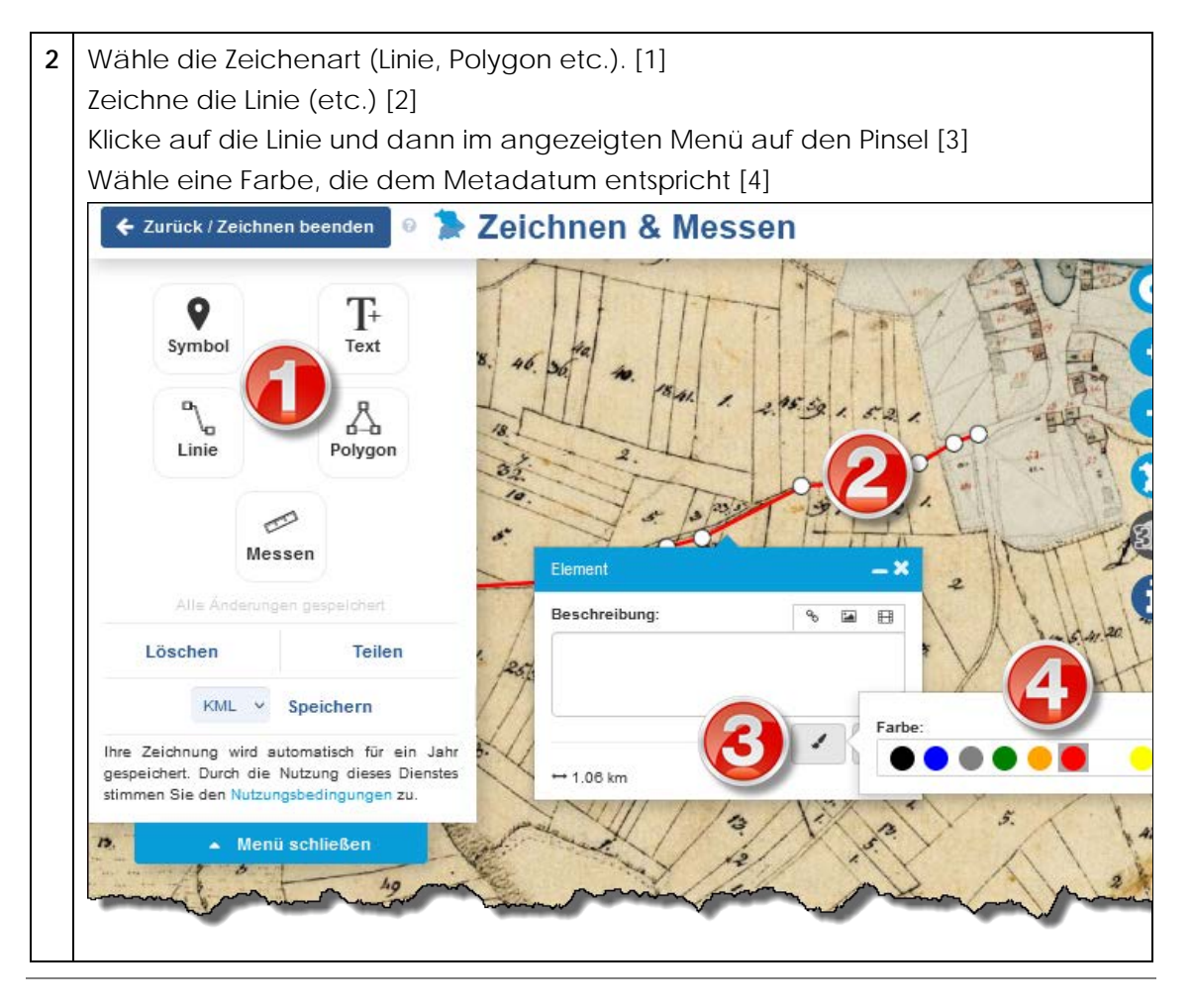

Hinweis

Um die Kartenelemente einheitlich farbig zu markieren, hilft es sich die Legende auszudrucken und die gewählten Farben drauf zu schreiben. Hier sind die Links:

- **[Positionsblätter](https://www.bayerische-landesbibliothek-online.de/images/pdf/zeichenerklaerung_positionsblatt.pdf)**
- [Uraufnahme](https://www.geodaten.bayern.de/ba-data/Hilfe/legende_uraufnahme.pdf)

In diesem Beispiel mit den Positionsblättern wurde gewählt:

- Straße der Kategorie I (Hauptstraße) orange
- Straße der Kategorie II (Districtsstraße) von delb
- Straße der Kategorie III (Ortsverbindungsweg) rot
- Straße der Kategorie IV (-) blau
- Straße der Kategorie V (Feld- und Waldweg) blau
- Innerörtliche Straße gründet gründet gründet gründet aus der Gründet gründet gründet gründet gründet aus der G

(Die Linien der Wege der Kategorie IV und Kategorie V lassen sich in der Karte nicht unterscheiden. Daher wurden sie zusamengefaßt.)

Seite 5

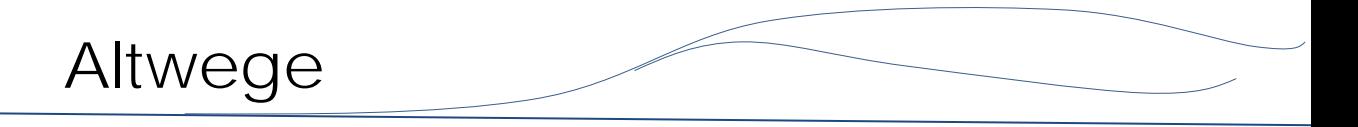

#### **3.1.2 Schritt 2: Die Zeichnung als KML-Datei exportieren.**

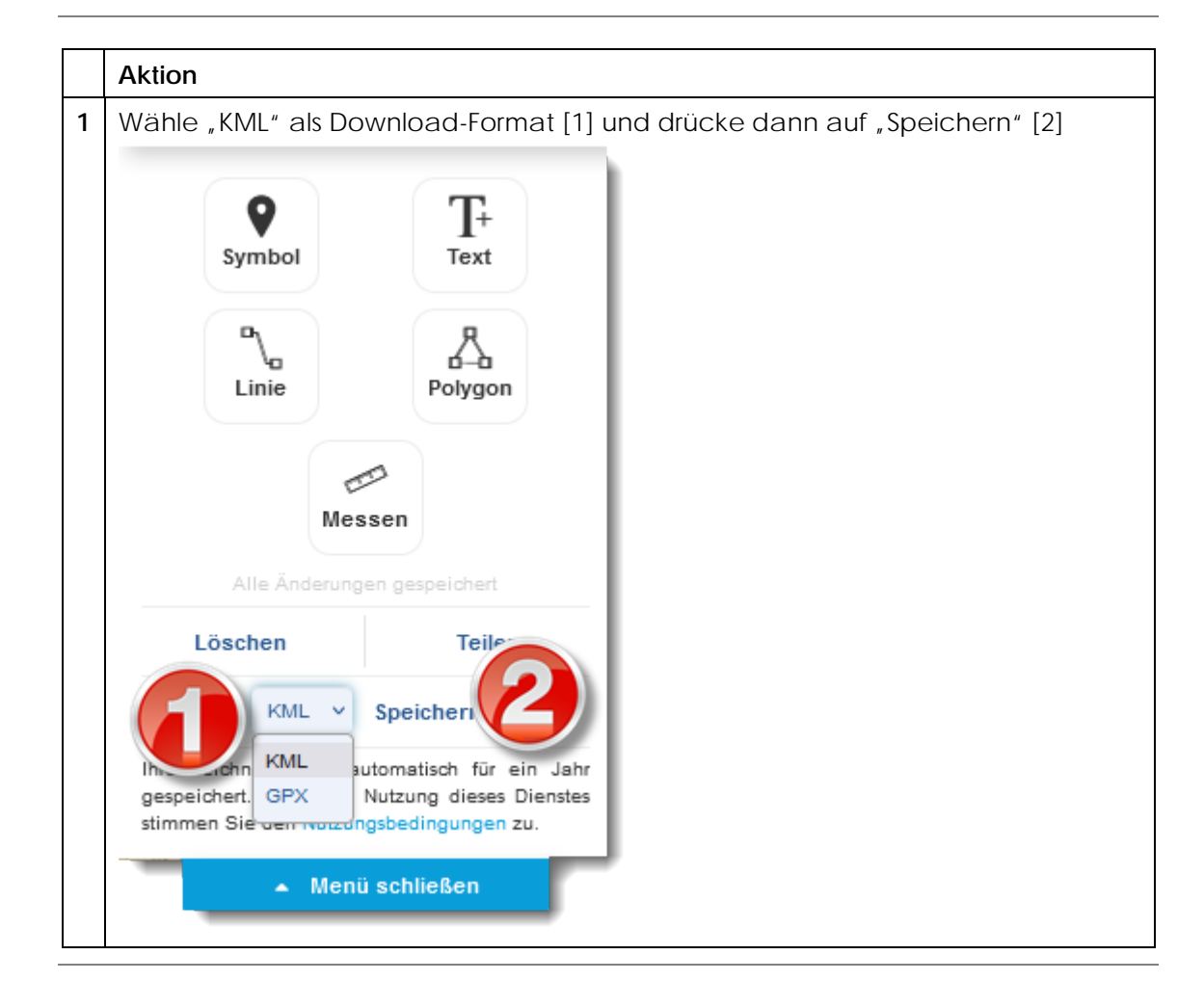

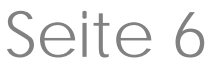

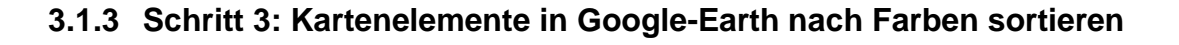

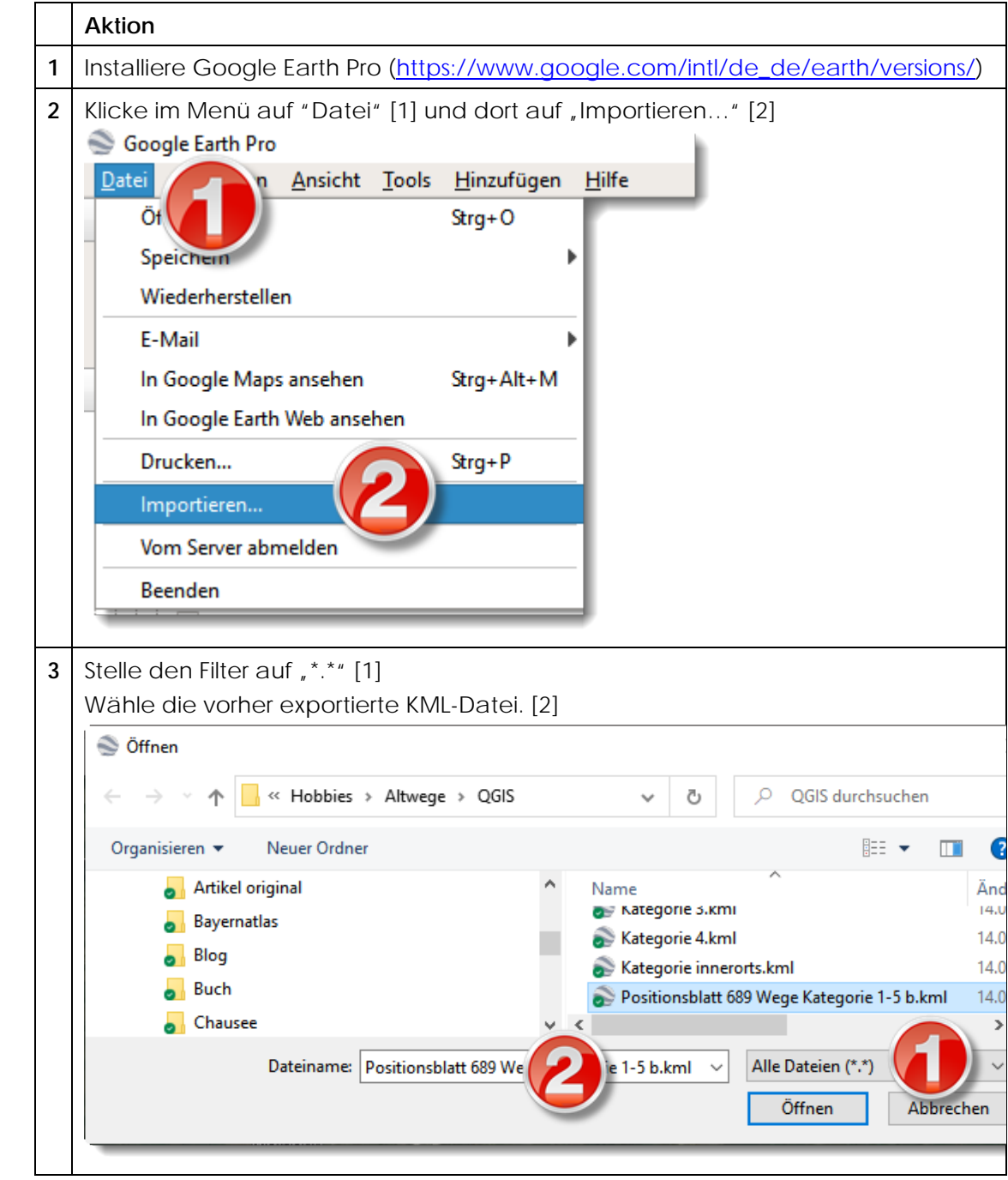

4 Unter, Temporäre Orte / Zeichnung<sup>®</sup> findet man nun alle vorher erfaßten Kartenelemente (hier: unterschiedlich gefärbte Linien):

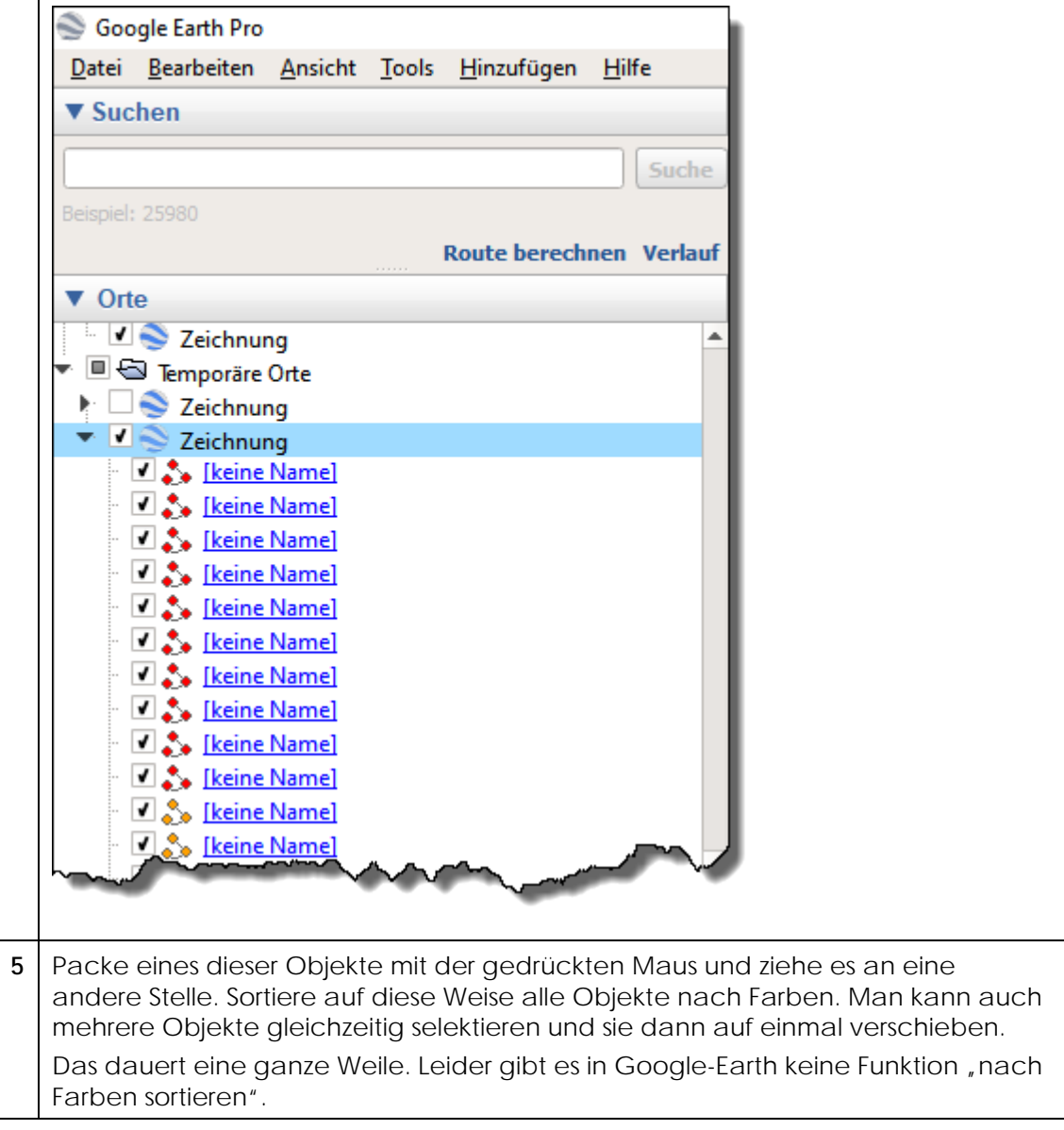

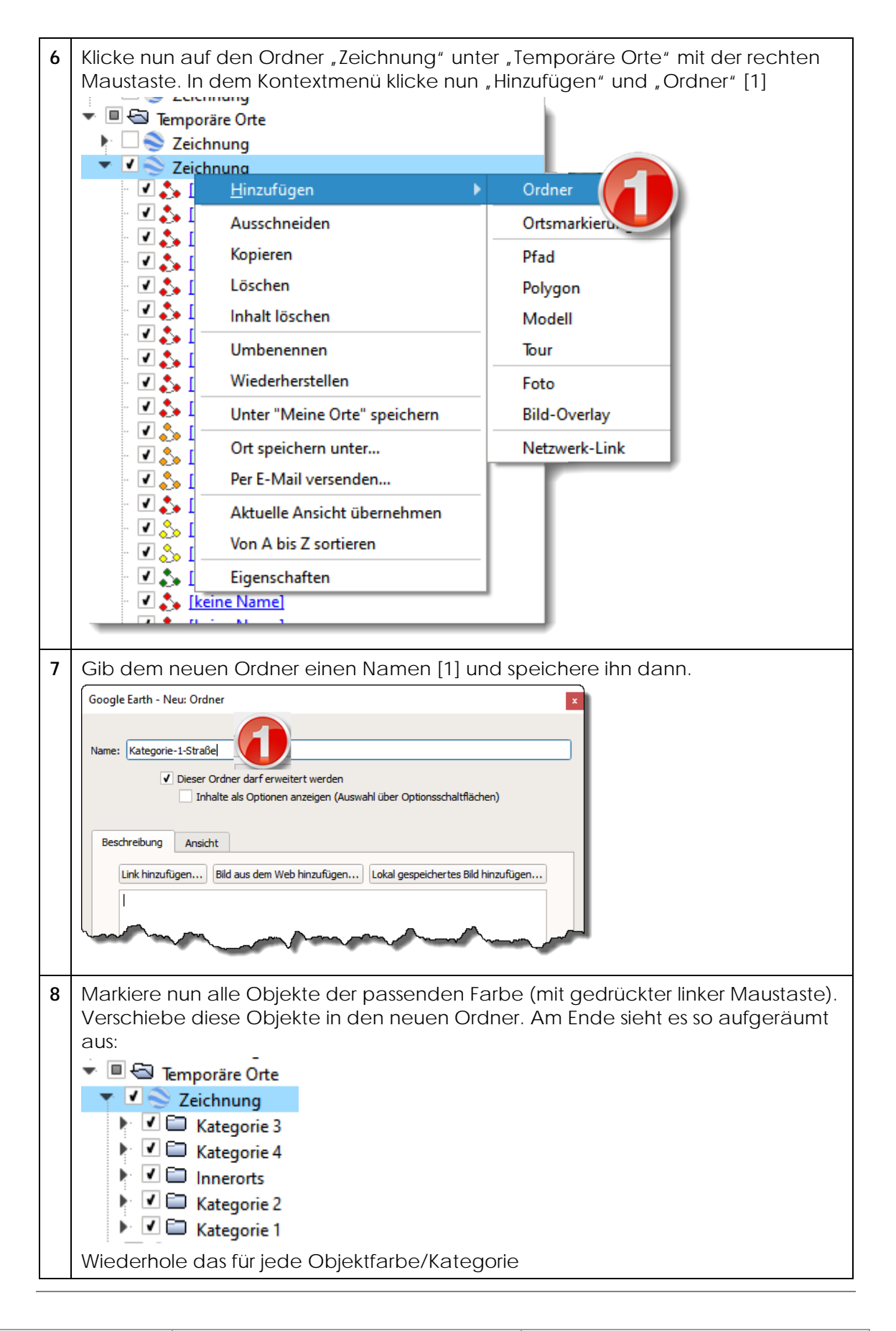

Seite 9

## **3.1.4 Schritt 4: Kartenelemente einer Farbe in einer KML-Datei exportieren**

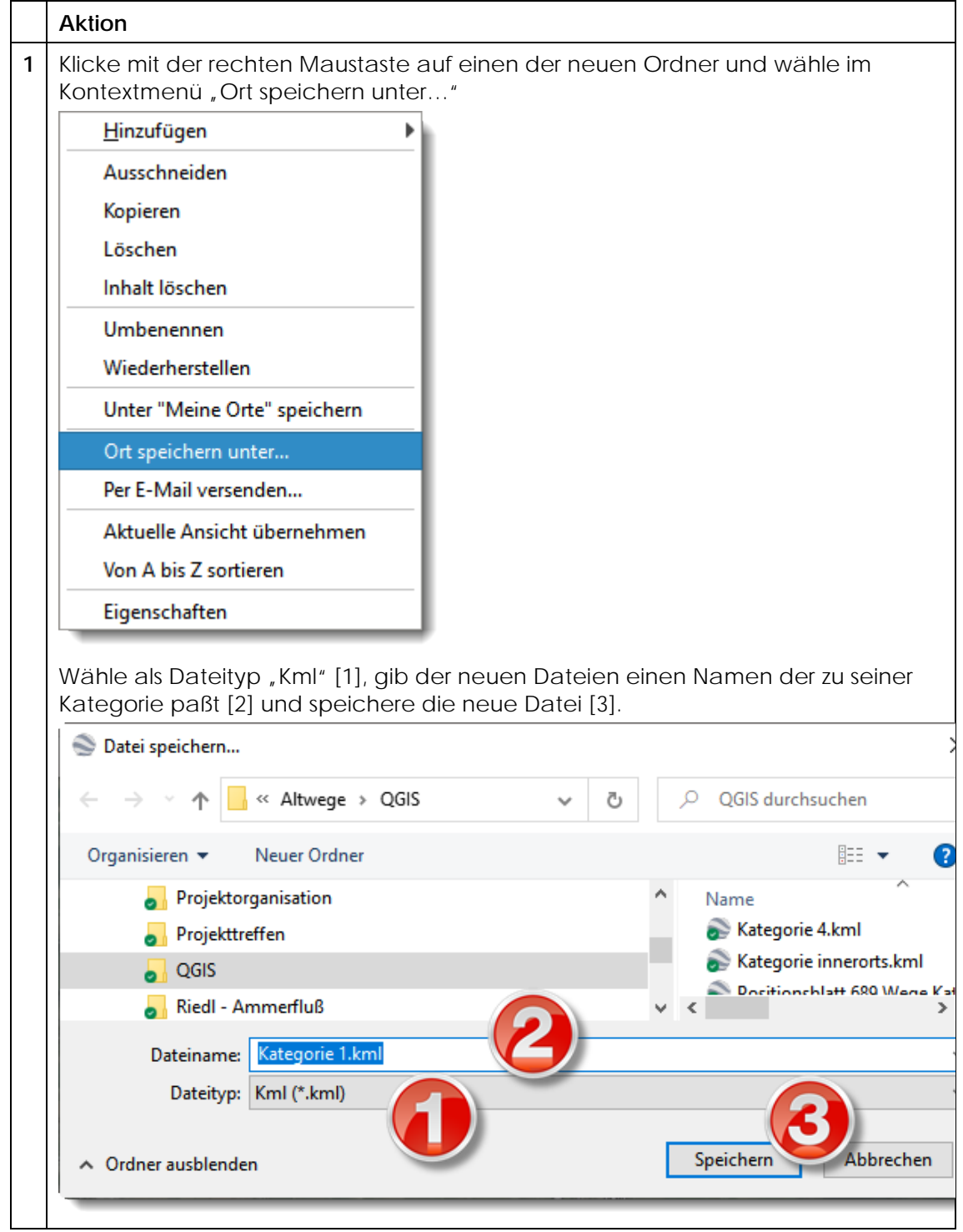

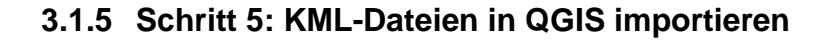

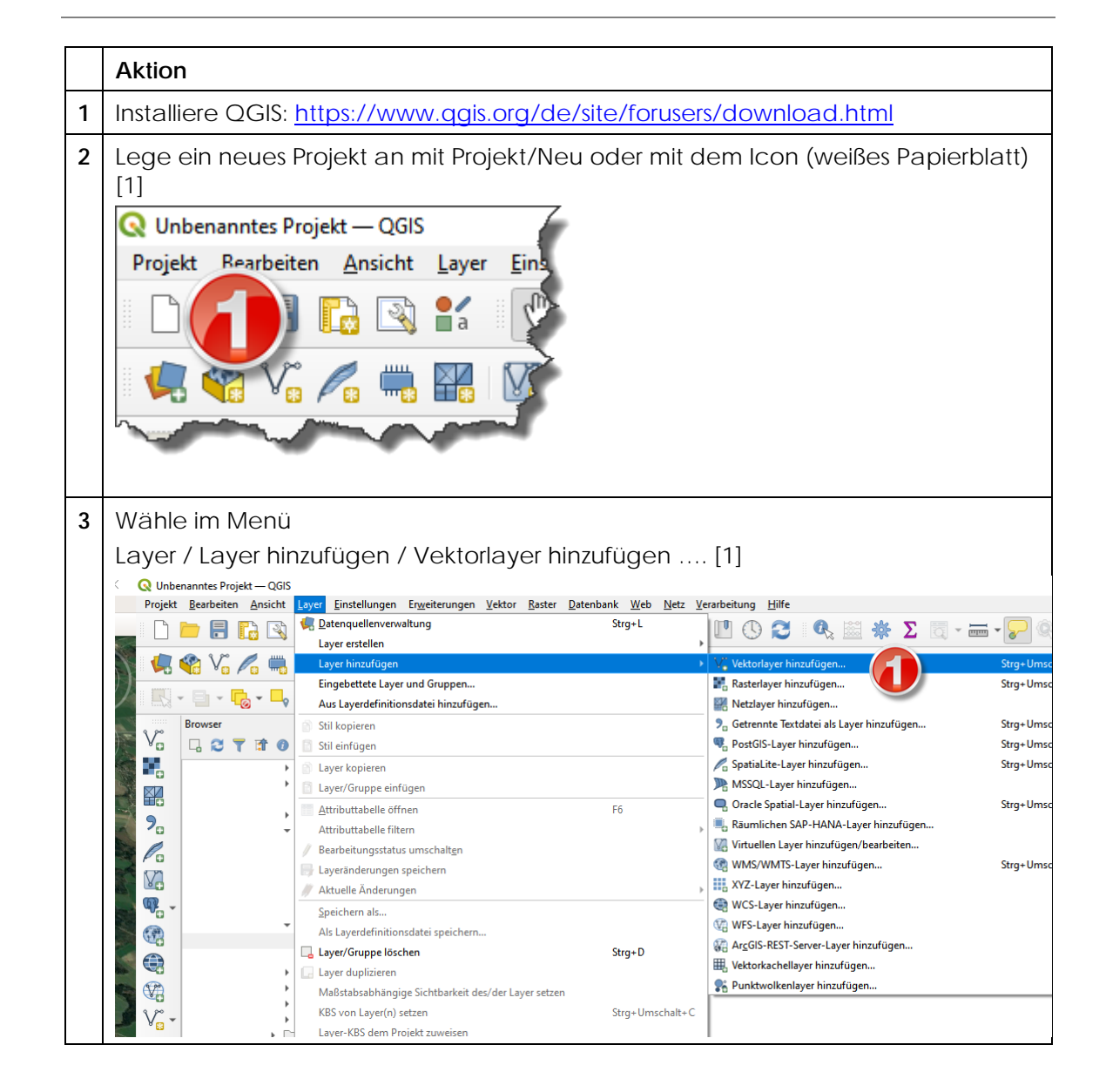

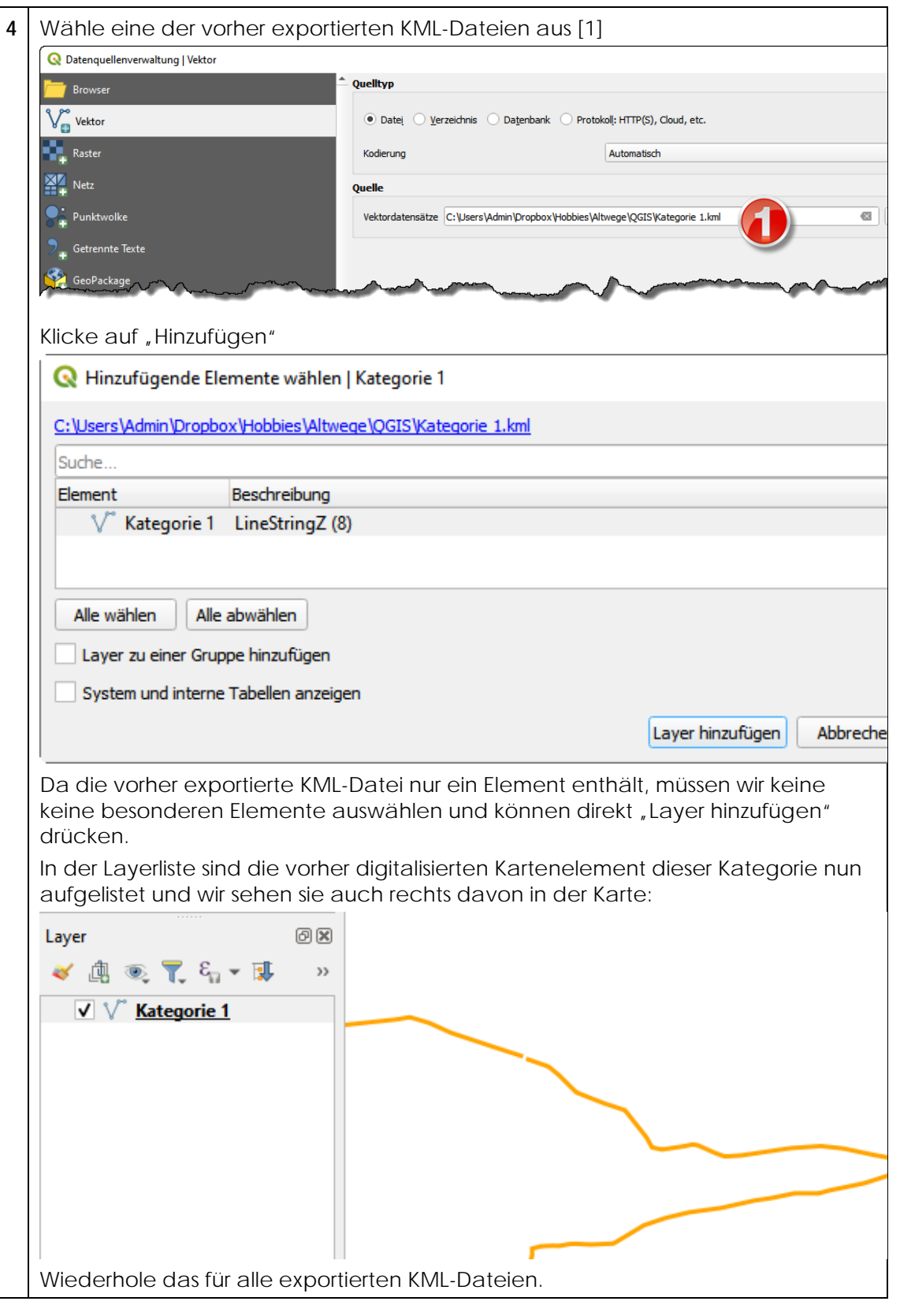

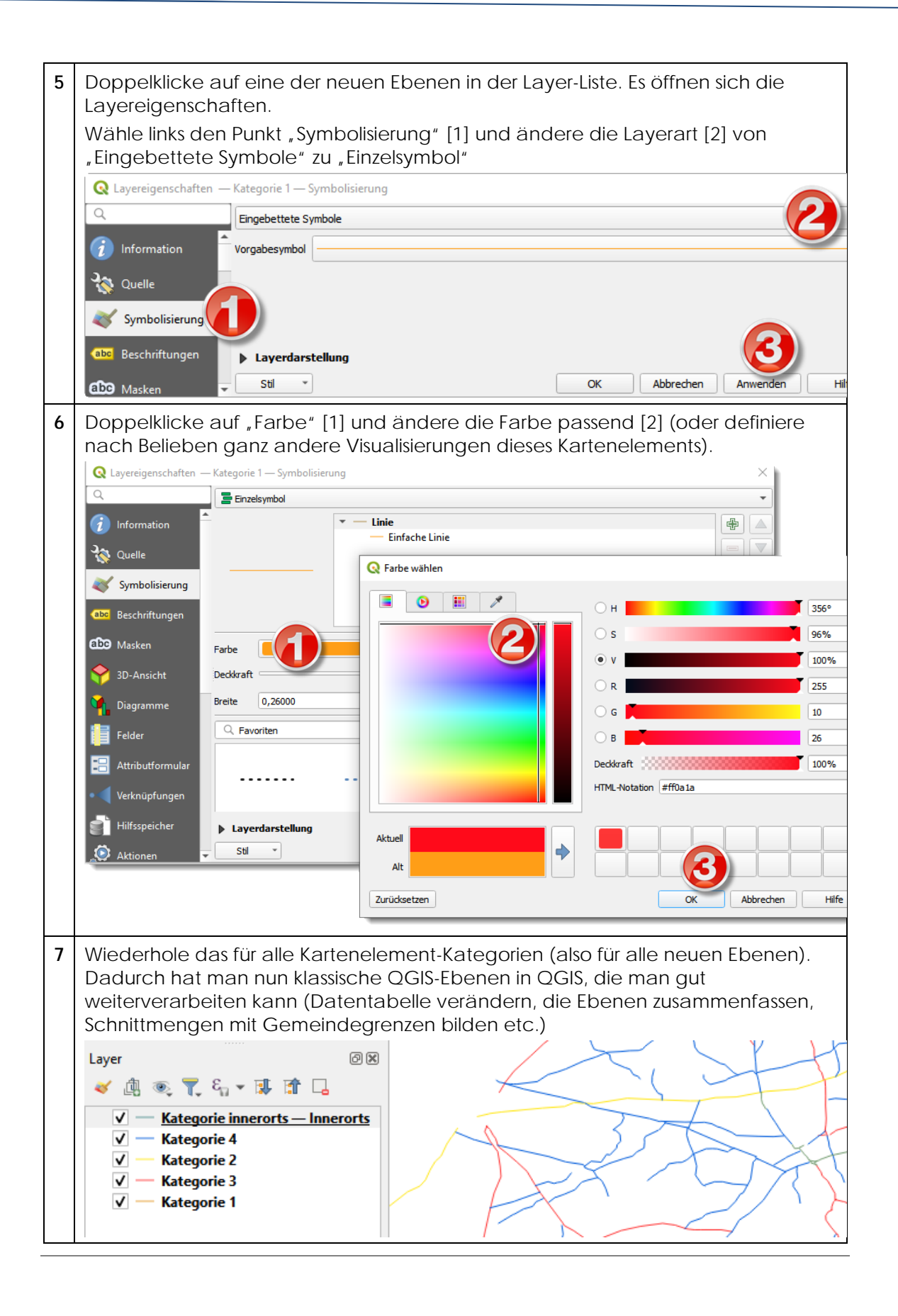